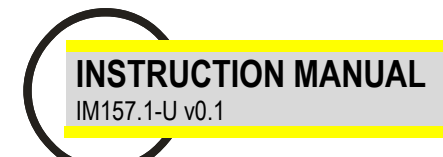

# **Profibus communication protocol for EMA-N series**

# **EMS MULTIMETER PROFIBUS DP-V0**

This manual describes the communication protocol for the EMA-N profibus interface. This interface implement the DP-V0 slave in profibus DP network.

## **PROFIBUS AND EMA-N**

Profibus-DP is a multi-master systems. In the networks it's possible to have up to 126 devices on the same bus.

In profibus-DP networks, the interchange of data between peripheral modules and the master is made automatically by the profibus controller, which 'virtualise' the data exchange memory of the DP devices in the memory of the master.

## **EMA-N baudrate supported**

The EMA-N supported the following communication baud rate:

- **- 9,6 Kbit/s**
- **- 19.2 Kbit/s**
- **- 45,45 Kbit/s**
- **- 93,75 Kbit/s**
- **- 187.5 Kbit/s**
- **- 500 Kbit/s**
- **- 1.5 Mbit/s**
- **- 3 Mbit/s**

The EMA-N detect the baud rate network **automatically**.

# **Example of profibus parameterization and configuration sequence:**

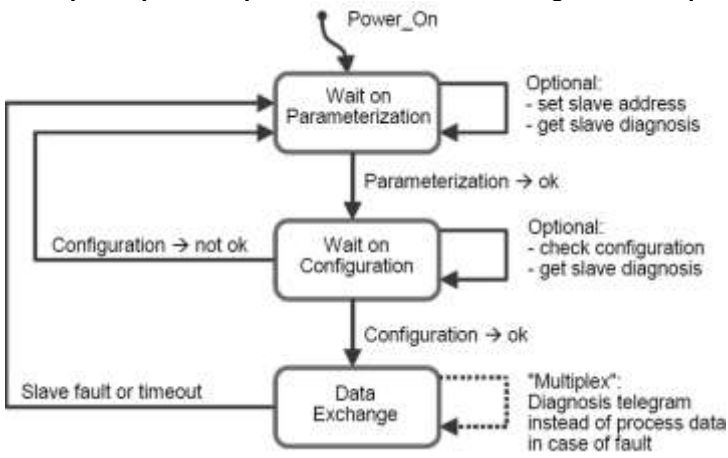

#### **Data exchange handshake from Master to EMA-N:**

- **1)** The Master place in output memory the indexes (or indexes + values)
- **2)** Data are transferred from output memory of the master to input memory of the EMA-N slave
- **3)** EMA-N read the indexes send by the master and write on its output memory area the data (measures) requested
- **4)** Measures are transferred from output data of the EMA-N to profibus master input memory area.
- **5)** The application program, present in the master profibus, read the data from input memory and show the measures to the user

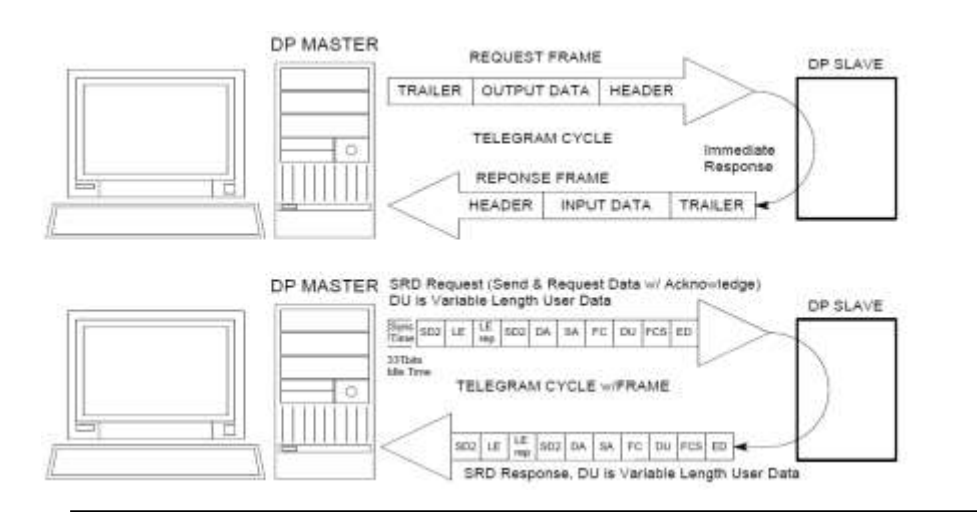

#### **Format message - data exchange**

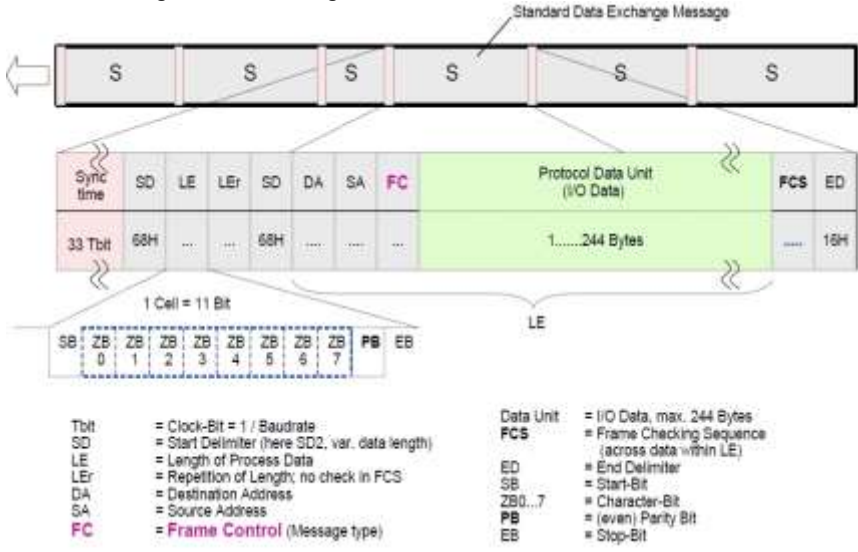

## **Communication structure EMA-N:**

The communication with the instrument is projected "in Module". The input (master) module is 4 byte long and the output (master) module is 6 byte long. Each "write" module allow to send one index (see Read Commands Table) corresponding at the measure that it must read from master module (input). If it sent the index value in the *first master* output module the read value will be return in the *first master input module*, if it sent the index value in the *second master output module* the read value will be return in the *second master input module*, etc.

#### **Comunication Structure Example**

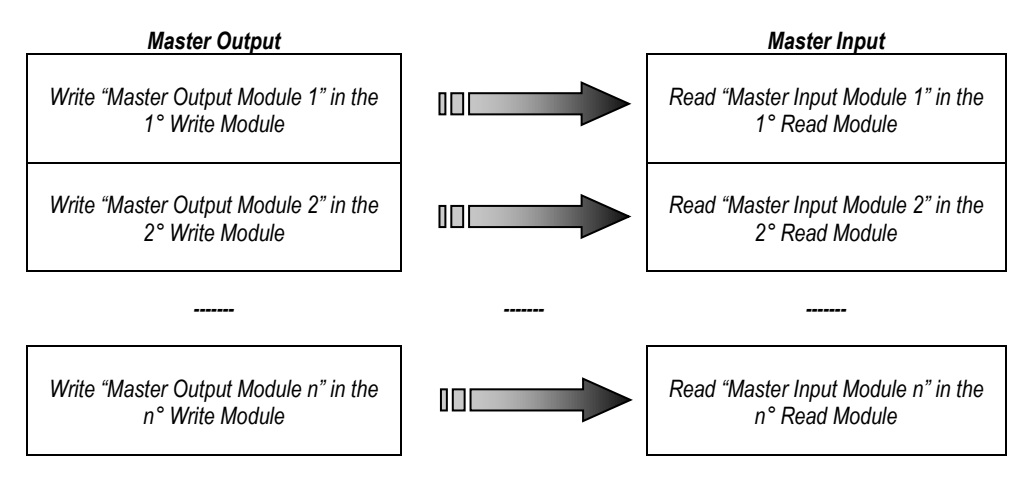

This structure allow to change in "real time" order and type of measure to read from EMA-N instrument.

Each *Master Input Module* is formed by **4 Byte / 2 Word** (it's possible to read max 28 module at the same time) and the *Master Output Module* is format by **6 Byte / 3 Word** (it's possible to write max 28 module at the same time).

*WARNING: Before read the measures (*Master Input Module*), the Master must send the indexes corresponding (*Master Output Module*).*

WARNING: If it send a only wrong Index or Parameter the instrument won't return any value until all Indexes and Parameters will be corrected. The EMA-N will *produce a Diagnostic Message for notify the error presence.*

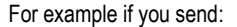

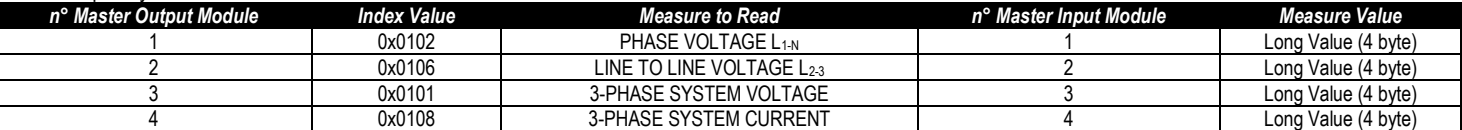

## This is the Master Outputs Structure for Read the measures:

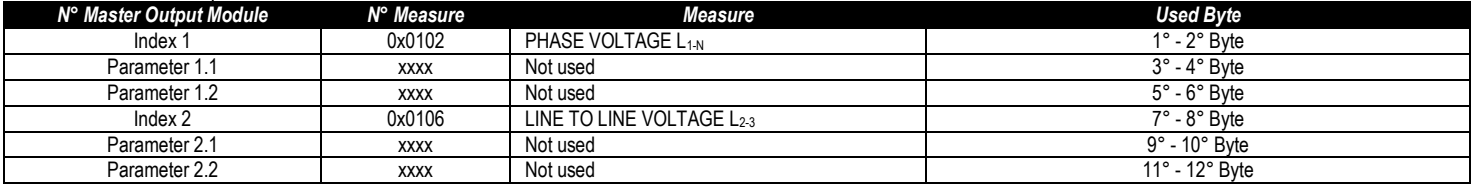

*WARNING: It is necessary to send at least 3 words (index1+parameter1.1+parameter1.2).*

*WARNING: The read or write operation must be completed without interruption by other parts of the program.*

## **GSD file**

The GSD files supplied with the EMA-N instrument:

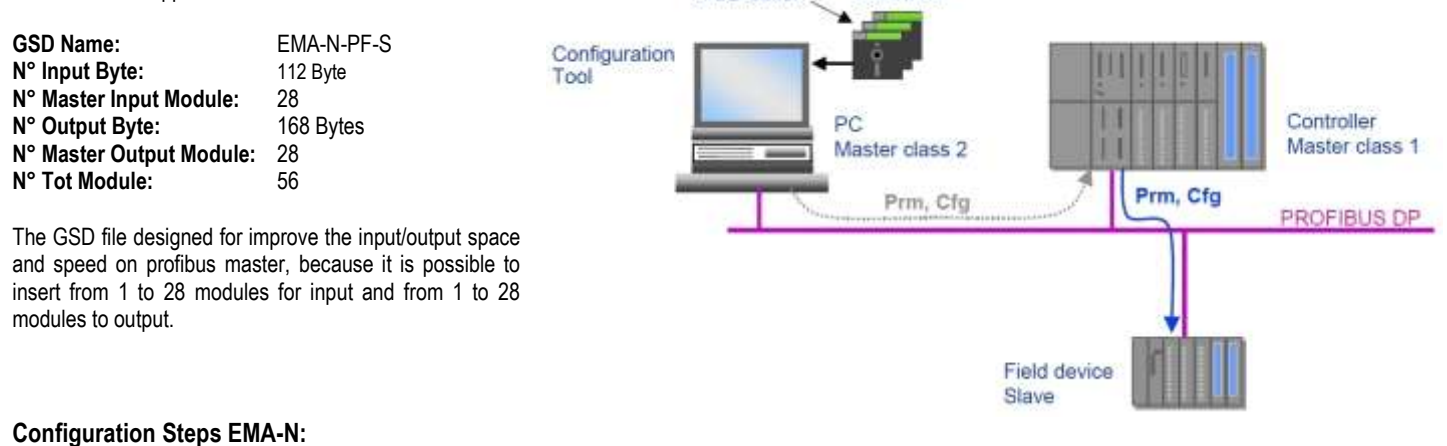

**GSD** editor

**GSD** files

- 1) Load GSD file;
- 2) Set profibus node ID (with frontal panel keys  $\rightarrow$  see instruction manual);
- 3) Send index value from the output master space (each module is format by 6 bytes);
- 4) Receive in the input master space the measure value (4 bytes);
- 5) Repeat point 3 and 4 for each module insert in the hardware configuration;

#### **In the master program:**

- 1) Load GSD File;
- 2) Setting the EMA-N Node Id in you project (Node ID on the instrument is setting with frontal panel);
- 3) Insert the Module that it necessary for application (if not insert automatically from program during loading gsd file);
- 4) Write the module index (corresponding at the measure that must read) in the master output space;
- 5) Receive in the master the measure value (first module if you send the first module in master output);
- 6) Repeat point 4 and 5 for all modules;

#### For example see the following figure (Master Output – **DB2** *Step 7*):

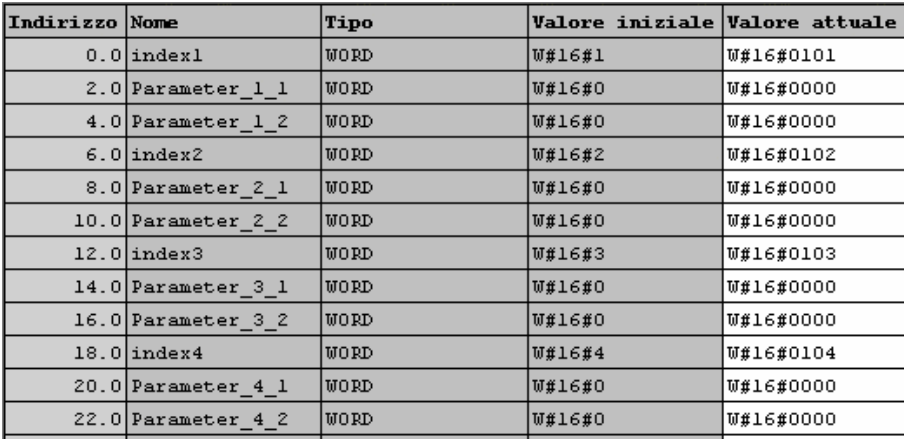

For each measure to read it's necessary to send the corresponding index (the first 2 bytes for each module). In this example are read the first nine measures, but it's possible to read any measure (max 28) in any order. In this way it's possible to read the measures in the Master input space (**DB1** *Step 7*).

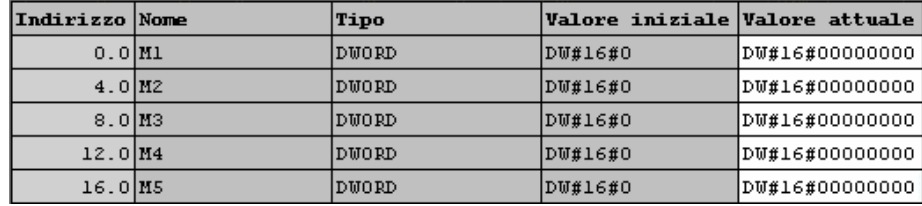

# **Index table - Instantaneous measures**

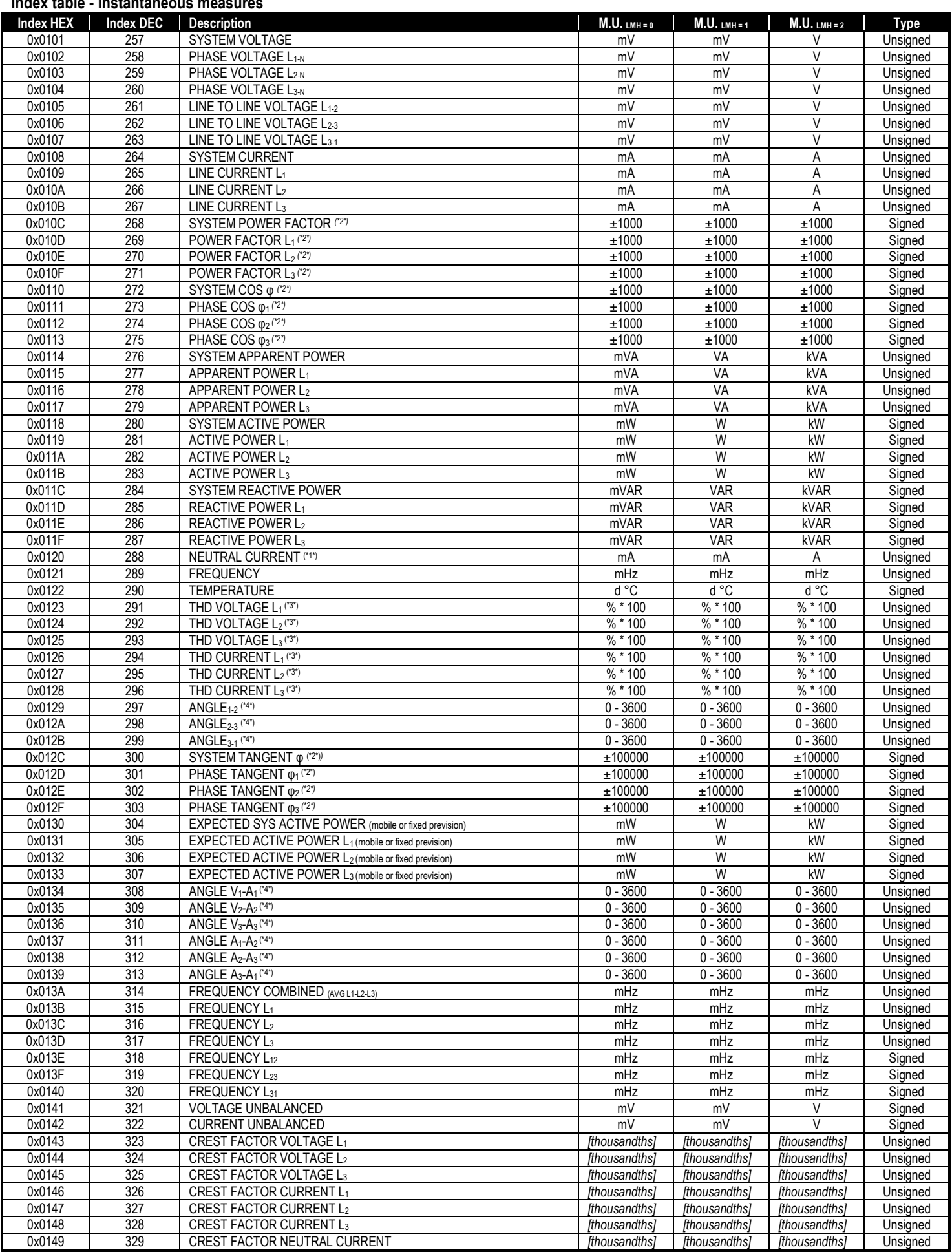

(\*1\*): calculated or measured, according with device version and command NEUTRAL CURRENT USED

(\*2\*): Examples: +1000 is equal to +1.000 and -200 is equal to -0.200

(\*3\*): Examples: 100'00 equal to 100,00% and 50'00 equal to 50,00%

(\*4\*): Example: 1200 equal to 120,0°

# **Index table - Harmonics voltage L1 (option)**

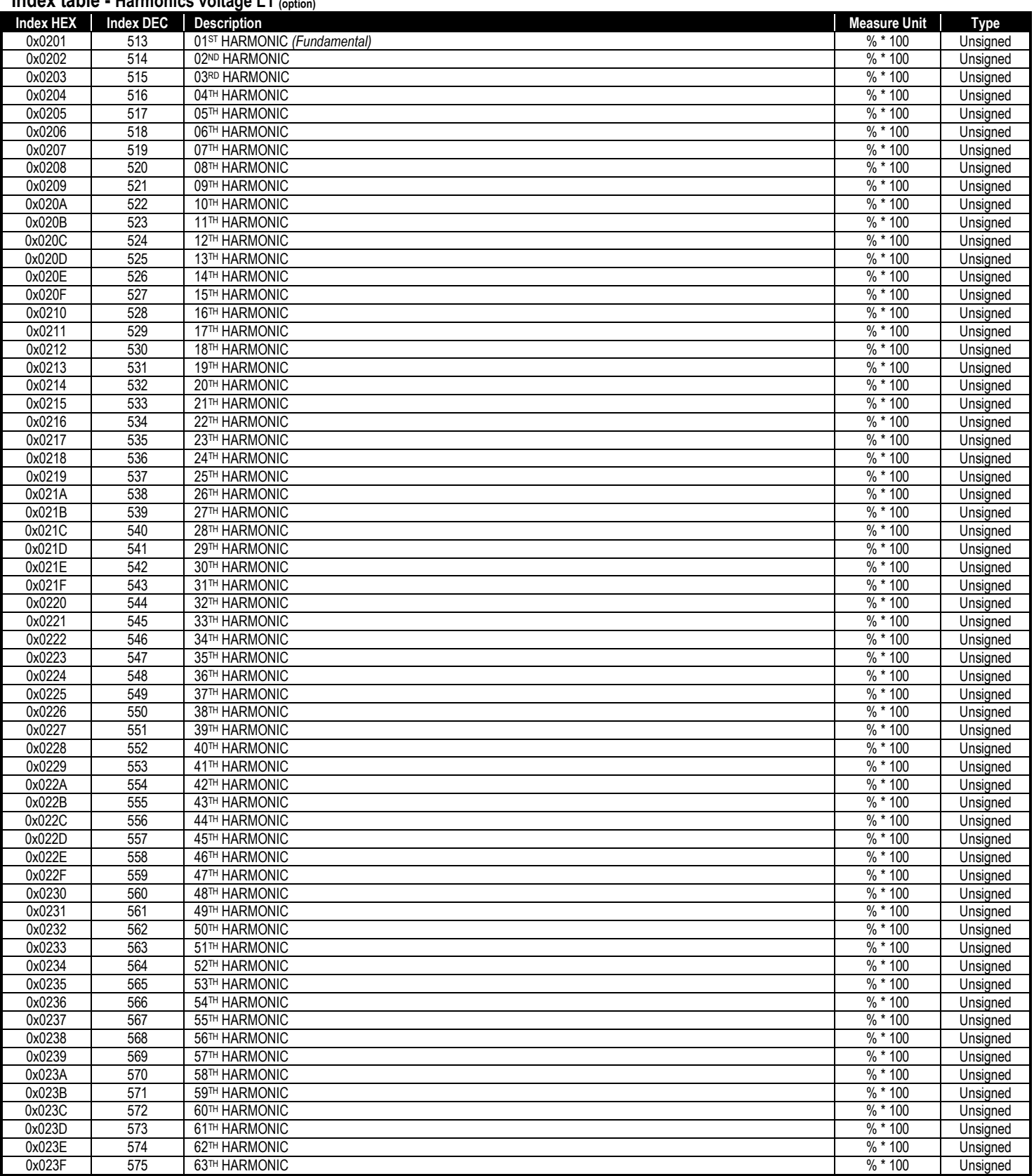

**Note**: fundamental harmonic is ALWAYS considered at 100.00%. [Read Examples: 10000 equal to 100,00% - 5000 equal to 50,00%].

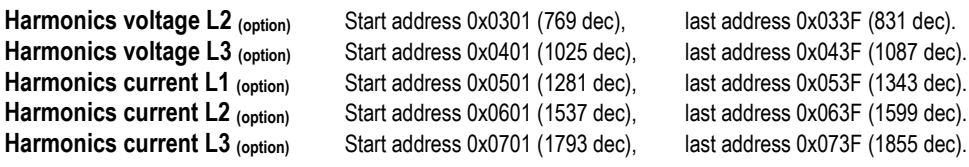

# **Index table - Total energies**

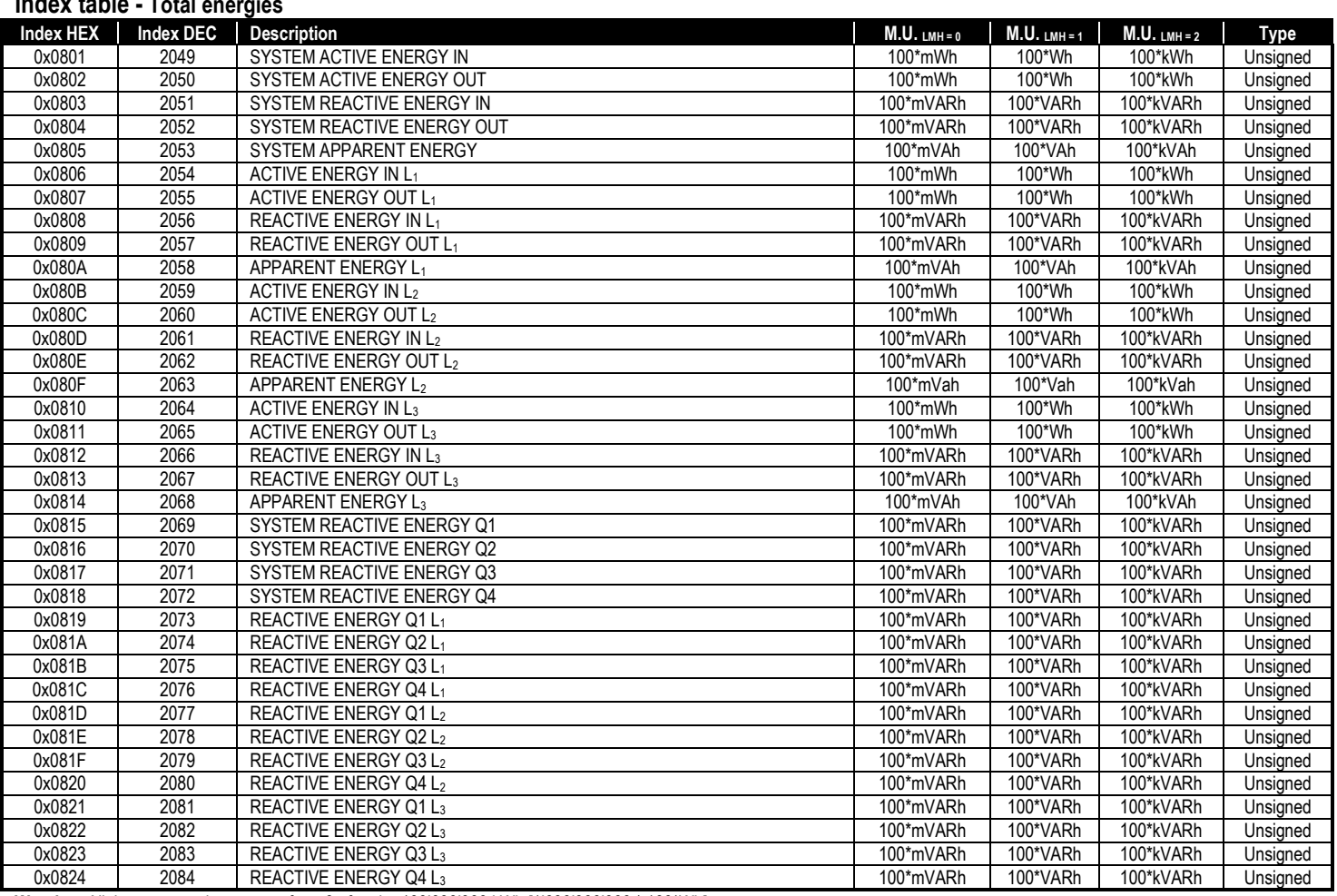

**Warning**: All the energy values restart from 0 after the 100'000'000 kWh [1'000'000'000 \* 100\*Wh]

# **Index table - Timeband 1 energies** (option)

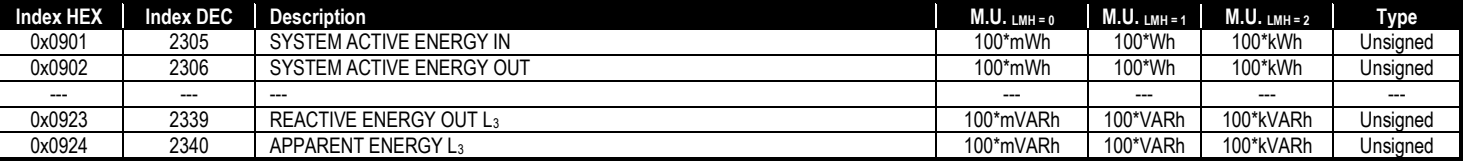

**Warning**: All the energy values restart from 0 after the 100'000'000 kWh [1'000'000'000 \* 100\*Wh]

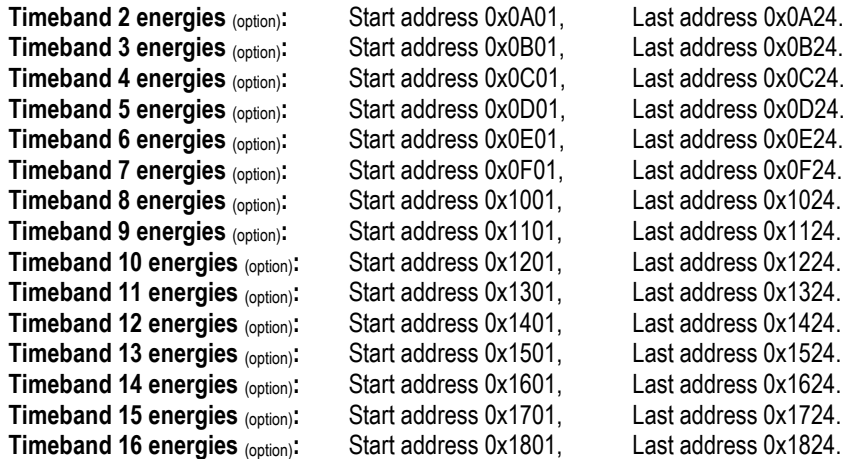

# **DIAGNOSTIC**

The EMA-N is able to generate, in case of errors, some diagnostics, automatically. These diagnostics can be send to the Master profibus through a standard mechanism expected from the profibus protocol.

# **Format Message – Slave Diagnosis**

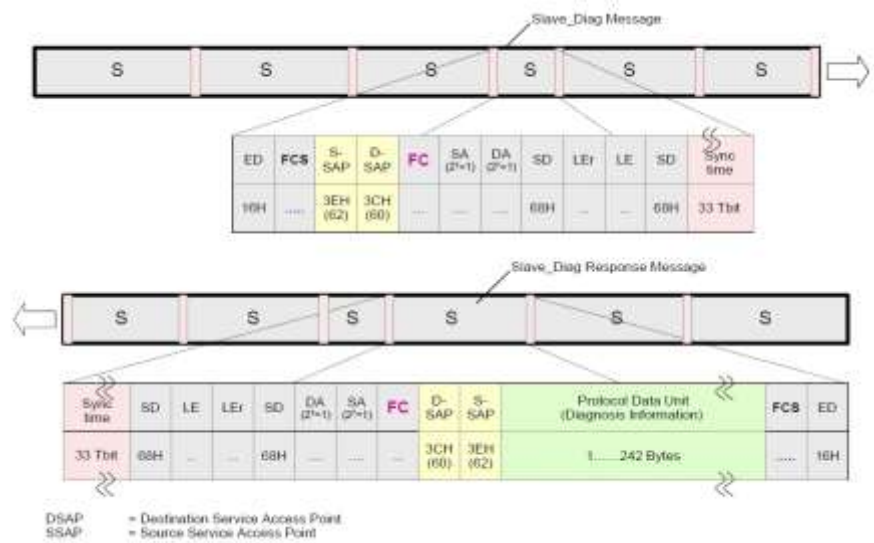

#### **Diagnostics generation mechanism**

In the polling normal cycle, done by a Master station, there is not the request of the diagnostics message. It is the slave that informs the master that a diagnostics variation is occurred and that this message has to be asked.

When there is a diagnostics variation (appears or disappears), during the formatting of the answer message from a normal data request, the EMA-N set the field FC (Frame Control).

The EMA-N generates a diagnostic message with this format (6+12 Byte long):

#### **Default Profibus Diagnostic Data-Unit:**

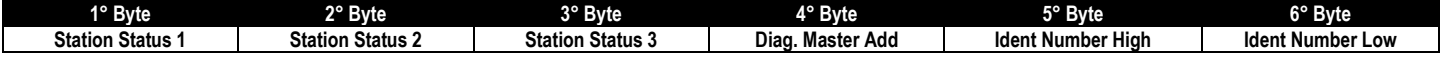

#### **Specific Profibus Diagnostic:**

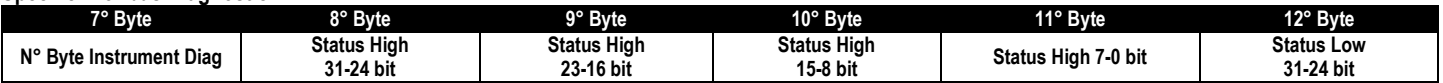

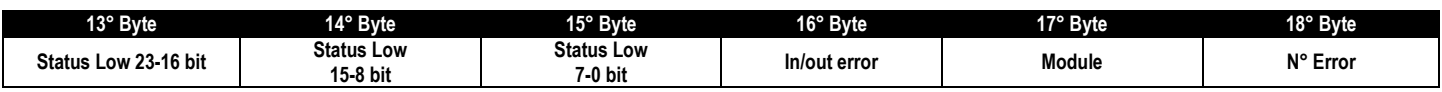

The Master could receive the following error:

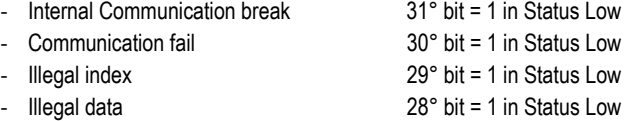

#### **EXTERNAL DIAGNOSTIC – LED**

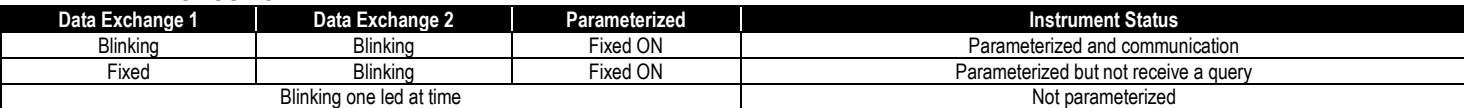

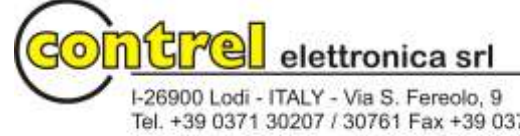

Tel. +39 0371 30207 / 30761 Fax +39 0371 32819 http://www.contrel.it - E-mail: contrel@contrel.it